**8.** Use the following information to create an Item List.

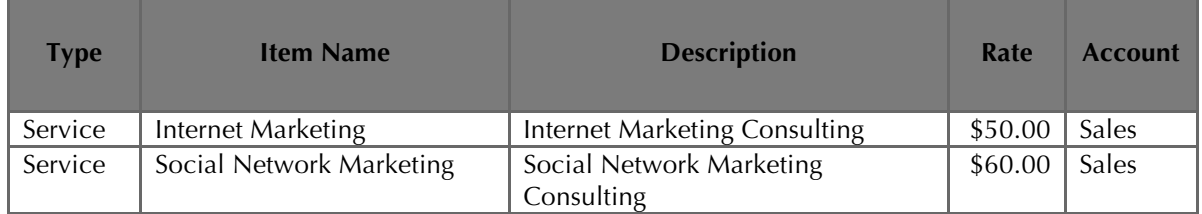

- **9.** Export to **Excel** the Item List. (Report Center > List > Item Listing.)
- **10.** Mark the reports completed on the **8 REPORTS** sheet. Save your Excel file.
- **11.** Save a .QBB backup of your work.

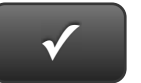

## **PROJECT 8 QUICK CHECK**

**NAME:**

**INSTRUCTIONS:** 

- **1. CHECK OFF THE ITEMS YOU COMPLETED.**
- **2. ATTACH THIS PAGE TO YOUR PRINTOUTS.**

## **PROJECT 8**

- $\Box$  \* Chart of Accounts
- $*$ Customer List
- $\square$  \* Vendor List
- $\square$  \* Item List

 $\sqrt{ }$ 

**Ask your instructor if you should Go Digital (Excel\* or PDF) or use paper printouts.** 

Download Go Digital Excel templates at www.My-QuickBooks.com.